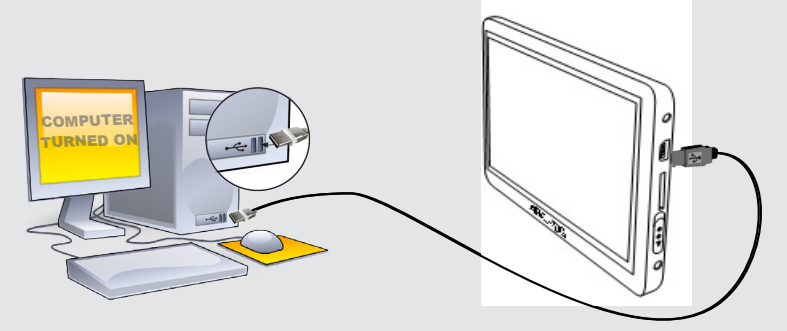

7

 $\overline{2}$ 

### ЗАРЯДКА И ПОДКЛЮЧЕНИЕ К КОМПЬЮТЕРУ

#### ЗАРЕГИСТРИРУЙТЕ ВАШ ПРОДУКТ!

После того, как вы распаковали ARCHOS мы рекумендуем потратить несколько минут для его регистрации (www.archos.com/register).<br>Это позволить получить доступ к службе технической поддержки На нашем сайте См. Раздел "Часто з

Свяжитесь с нашей службой технической поддержки Посетите сайт www.archos.com/support для технической поддержки по<br>электронной почте. США и Канада: Позвоните 877-300-8879 (звонок бесплатный) Европа: Прежде чем обратиться в Свяжитесь с нашего.<br>электронной почте. США и Канада: Позвоните о*т г*родук<br>технической поддержки зарегистрируйте ваш продук

#### ПРЕДУПРЕЖДЕНИЕ

Во извежание всякого риска возгорания, верегите плеер от источника влаги. Этот продукт предыменные использования. Копия CD или<br>скачивание мозыки , видео или фото в целях продям или других комменеских целях настания можнах

Лицензиар (-ы) ARCHOS не дает никаких гарантий, явных или подразумеваемых, включая, помимо прочего, подразумеваемые гарантии коммерческой ценности и пригодности для определенной цели,в отношении лицензированных материалов. Лицензиар (-ы) ARCHOS<br>не дает никаких гарантий и не делает никаких заявлений относительно использования или результатов исп лицензионных материалов возлагается на вас. Исключение косвенных гарантий допускается в некоторых юрисдикциях.Приведенные<br>выше исключения могут не распространяться на Вас.

быть обязательной. Унайте подробную информацию <sup>о</sup> праВе на сохранение <sup>и</sup> использоВание мультимедиа контента, дейстВующее <sup>В</sup> Вашей стране.

#### ПРАВОВАЯ ИНФОРМАЦИЯ

ГАРДНТИЯ И ОГРАНИЧЕННАЯ ОТВЕТСТВЕННОСТЬ.<br>Этот продукт продается с ограниченной гарантией, средства правовой защиты доступны для покупателя в том случае, если продукт<br>не соответствует условиям ограниченной гарантии. Ответс

ПРОИЗВОДИТЕЛЬ НЕ НЕСЕТ ОТВЕТСТВЕННОСТИ ЗА ЛЮБОЙ СПЕЦИАЛЬНЫЙ, СЛУЧАЙНЫЙ ИЛИ КОСВЕННЫЙ УЩЕРБ, ДАЖЕ ЕСЛИ ЗАРАНЕЕ<br>БЫЛ ИНФОРМИРОВАН О ЕГО ВОЗМОЖНОСТИ.

В любом случае лицензиар (-ы) ARCHOS, их директора, должностные лица, сотрудники или агенты (в совокупности лицензиары ARCHOS) не<br>несут ответственности перед вами за любой случайный или косвенный ущерб (включая упущенную или ограничение ответственности за косвенный или случайный ущерб, то перечисленные выше ограничения могут не относится к вам. Обратитесь к пунктам вашего договора купли-продажи о правах о гарантии, возмещении и ограничении ответственности. Кроме того, гарантия не распространяется на:

1.повреждения или проблемы, полученные в результате неправильного обращения; нарушения режима эксплуатации, несчастного

случая, внесения изменений или некорректного электрического тока или напряжения;<br>2.все продукты с измененными или поврежденными гарантийными стикерами или наклейками с серийным номером;<br>3.все продукты с вз стикера с серий

Пользователь обязан использовать этот продукт только в соответствии с его прямым назначением, запрещается делать какие-<br>пибо технические изменения или физическое изменение корпуса продукта должно быть письменно оформлено

Нормальная работа данного продукта может быть нарушена воздействием ЭСР. Если это произошло, то просто нажмите кнопку 'reset',<br>расположенную на задней стенке продукта.Во время передачи файлов, обращайтесь с продуктом осто среде без статического электричества.

прослушиванию на высокой громкости или это уже стало нормой для вас, вы все равно рискуете получить повреждения<br>слуха. Во избежание этого, уменьшайте звук до разумного уровня. Если вы слышите звон в ушах, уменьшите громко отключите устройство. Устройство было протестировано с наушниками ARCHOS, входящими в комплект поставки. Чтобы сохранить слух, рекомендуем

использовать наушники, входящие в комплект или любые другие наушники, соответствующие действующим нормам. Другие типы<br>наушников могут производить более высокий уровень громкости.

Аккумулятор: Если ваш продукт содержит съемный аккумулятор, то вы можете избавиться от него только в определенном пункте сбора использова

Предостережения по работе с литий-ионной батареей!

Данный документ не может в целом или частично быть скопирован, сканирован, размножен, переведен или преобразован в любую другую злектронную форму без предварительного письменного согласия со стороны ARCHOS. Все торговые марки и названия<br>продуктов являются зарегистрированными товарными знаками и собственностью их владельцев. Технические хара

Данное изделие оснащено литий-ионной батареей.Не разбирайте и не открывайте ее во влажной и/или коррозийно-опасной внешней среде. Не храните, не помещайте и не оставляйте ваш продукт около источников тепла, прямом сильном солнечном свете, месте<br>высокой температуры в герметичном контейнере или микроволновой печи. Не подвергайте воздействию тем к врачу. Несоблю́дение этих инструкций может привести к утечке кислоты литий-ионной, перегреву, взрыву и воспламенениям,<br>травмам и/или повреждениям. Только технический персонал, сертифицированный ARCHOS, имеет необходимую гарантию.Для предотвращения риска поражения электрическим током, устройство может быть вскрыто только квалифицированным специалистом.

#### Уведомление о соответствии FCC.

Данное устройство было проверено и признано соответствующим ограничениям для цифровых устройств класса В, в соответствии части 15 правил FCC.Эти ограничения разработаны для обеспечения разумной защиты от вредных помех в жилых помещениях.<br>Это оборудование генерирует, использует и может излучать энергию в радиочастотном диапозоне, и если не о используется в соответствии с инструкциями, то может создавать помехи радиосвязи. Однако, нет никаких гарантий, что помехи не будут происходить в каждом конкретном случае. Если это оборудование создает существенные помехи радио и телевизионному<br>приему, которое может быть определено включением и выключением устройства, пользователь может попытать помехи одним или более из нескольких способов:

Оговорка в отказе от гарантий: в степени, допускаемой применимым законодательством, заверений и гарантий ненарушения авторских<br>прав или иных прав на интеллектуальную собственность в результате использования продукта на у выше, настоящим исключается. РЕШЕНИЕ: Чтобы выбрать и воспроизвести музыку, находящуюся на на карте микро СД нажмите на 3-ью кнопку check name is french'. Музыка с микро карты СД не индексируется в музыкальную библиотеку.

• Изменить направление или место приемной антены. • Увеличить растояние между оборудованием и приемником, • Подключить оборудование к другой розетке сети, чем та, куда подключен приемник.

• Обратиться за консультацией к продавцу или техническому специалисту.

**6K** 1. Название песни 2. Имя исполнителя 3. Наименование альбома 4. Время воспроизведе (прикоснитесь к индикатору воспроизведения в любо месте, чтобы перейти к другой части песни)

Piano & | 0 ALICIA KEYS<sup>O</sup> Song In a Mirror <sup>3</sup>  $\bullet$ 6 7 **HI**  $\rightarrow$ 

> Для обеспечения постоянного соответствия, любые модификации или изменения, не одобренные стороной, ответственной за соответствия, могут привести к аннулированию полномочий пользователя на эксплуатацию данного устройства. (Например, используйте<br>только экранизированные интерфейсные кабели для подключения к компьютеру или периферийным уст должно выдерживать любые помехи, включая помехи, включая помехи, которые могут вызвать сбой в работе устройства. Электростатический разряд (ЭСР).

(Воспроизвести 1 раз, .<br>Вторить песню, Все,

Во избежание повреждения слуха

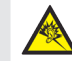

Этот продукт соответствует действующим нормам по ограничению выходной громкости для аудио устройств до безопасного для потребителя уровня. Используя наушники или наушники-вкладыши при высокой громкости звука вы подвергаете себя риску получить необратимое повреждение слуха. Даже если вы привыкните к громкому

Экологические предупреждения

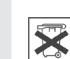

Охрана окружающей среды имеет важное значение для ARCHOS. Для того, чтобы превратить эту обеспокоенность в реальные действия, ARCHOS специально включил ряд методик, которые способствуют охране окружающей среды, на пе действии, инстров специально вкиночит рид шетодин, которые спосооствуют охране окружающей среда, п<br>нии всего жизненного цикла продуктов, от производства до использования потребителем и окончательной ликвидации.

среды и здоровья человека.

Уведомление об авторском праве.

Copyright ARCHOS © 2010. Все права защищены.

Продукт: Символ зачеркнутого муссорного бака означает, что он попадает в категорию электрического, электронного оборудования. Продукты этого типа содержат вещества, которые являются потенциально опасными для окружающей среды и здоровья человека.<br>Поэтому вы не должны выбрасывать устройство вместе с обычным мусором. Действующие европейские директи утилизировать данное устройство: - В местах продажи в случае покупки аналогичных электронных устройств.<br>- В специально созданных местах (центры вывоза отходов, сортировки мусора и т.д.) Делая это, вы активно участвуюте в повторном<br>использовании и перераб РЕШЕНИЕ: Проверьте правильно ли вы подключили кабель в разъемы ARCHOS. Кабель видео в верхний разъем и аудио кабель в нижний разъем. Проверьте правильно ли вы выбрали дополнительный композитный вход на вашем ТВ. ПРОБЛЕМА: Можно ли поставить на паузу или прокрутить видео при его просмотре на экране ТВ?

#### ВОСПРОИЗВЕДЕНИЕ МУЗЫКИ

#### ЗАПИСЬ КОНТЕНТА НА ВАШ ARCHOS

### УСТРАНЕНИЕ НЕПОЛАДОК

Зарядка: При каждом присоединении устройства ARCHOS к работающему компьютеру оно автоматически заряжается (даже в случае, если выполнено отключение при помощи пиктограммы безопасного извлечения). Вы можете купить стандартный кабель USB для зарядки Вашего ARCHOS на сайте www.archos.com.

Подключение: При подключении кабеля USB к компьютеру устройство ARCHOS подключается, как внешний жесткий диск. Проводник Windows® отобразит его под именем ARCHOS (например, диск E:). В компьютерах Macintosh устройство тоже будет отображаться, как внешний жесткий диск.

> ПРОБЛЕМА: Сохраненный мной в ARCHOS видео/Музыкальный файл не воспроизводится или воспроизводится неправильно.

РЕШЕНИЕ: Убедитесь в том, что формат файла поддерживается устройством ARCHOS. (посетите страницу www.archos.com).

ПРОБЛЕМА: Устройство зависло и больше не отвечает. РЕШЕНИЕ: Выключите устройство, нажав на кнопку Вкл./Выкл. ПРОБЛЕМА: Я купил опциональный видео кабель, но у меня не получается посмотрель видео на экране ТВ.

РЕШЕНИЕ: Вы не можете управлять видео при его просмотре на экране ТВ. Вам надо перейти к LCD экрану устройства ARCHOS. ( при помощи кнопки ON/OFF) для управления воспроизведением.

ПРОБЛЕМА: На экране выбора музыки не отображается музыка, находящаяся на карте микро-СД.

Вы можете перенести свои медиафайлы в ARCHOS, выполняя копирование/вставку в соответствующие папки при помощи Проводника Windows® (или программы Finder в компьютере Macintosh), либо при помощи проигрывателя Windows Media® Player. Кнопка "Синхронизация" в программе Media® Player выполняет согласование содержания в одностороннем порядке. Это значит, что видео, музыки и фотографии будут копироваться на медиа-планшет ARCHOS для того, чтобы на нем были те же файлы, что и в медиа-библиотеке программы Windows Media® Player.

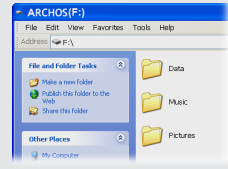

Запустите в компьютере программу Windows Media® Player. 1) Выберите вкладку "Синхронизация". 2) Выполните буксировку файлов, которые хотите перенести, в область синхронизации на панели справа. 3) Нажмите кнопку "Синхронизировать с устройством". Выбранные видео, песни и фотографии будут прямо скопированы в соответствующие папки Video, Music или Pictures медиа-планшета ARCHOS. За дополнительной<br>информацией обратитесь к инструкциям справки Windows Media Player®. Для приема<br>и проигрывания подкастов вы можете использовать свободно распространя в Интернет программное обеспечение, например, популярную программу Juice, с помощью которой можно передать подкасты в ARCHOS.

Синхронизация через Windows Media® Player 11 Копирование/вставку при помощи Проводник Windows®

- 5. Длительность песни 6. Предыдущая песня
- 7. Воспр./Пауза
- 8. Следующая песня

9. Возврат

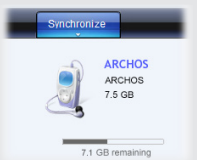

10. Номер песни среди всех песен на устройстве/ в папке

#### 11.Режим

воспроизведения (Нормальный, Случайный)

12. Опции показа

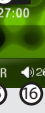

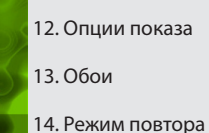

15. Параметры эквалайзера

16. Громкость (Нажмите, чтобы уменьшить или увеличить громкость)

# **ARCHOS**  $4_3$  vision

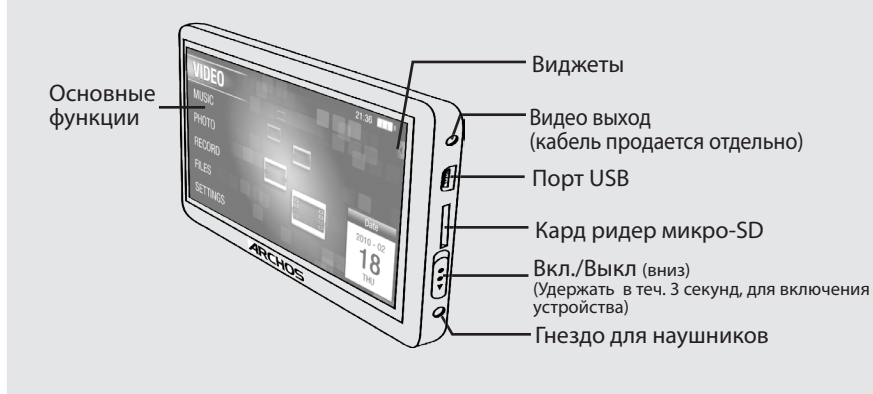

<u>ля того, ч</u>тобы изменить язык интерфейса вашего устройства, выберите<sub>!</sub> Настройки, прокрутите пункты меню вниз и выберите Языки. Нажмит 2 раза на нужный вам язык для его установки. Нажмите на иконку возврат низу слева), чтобы вернуться на главный экран.

RU

## ОТКЛЮЧЕНИЕ ARCHOS ОТ КОМПЬЮТЕРА

После завершения копирования файлов закройте Windows Media® Player или другие программы, которые могут использовать ARCHOS. Затем щелкните на иконку безопасного отключения на панели задач внизу возле часов. Перед тем, как отключить кабель, вы увидите значок батарейки, показывающий уровень ее заряда. Если значок содержит 3 штриха, то ваш ARCHOS полностью заряжен. Если значок мигает, то ваш плеер все еще заряжается. Вы можете оставить его заряжаться или отключить кабель и начать пользоваться продуктом.

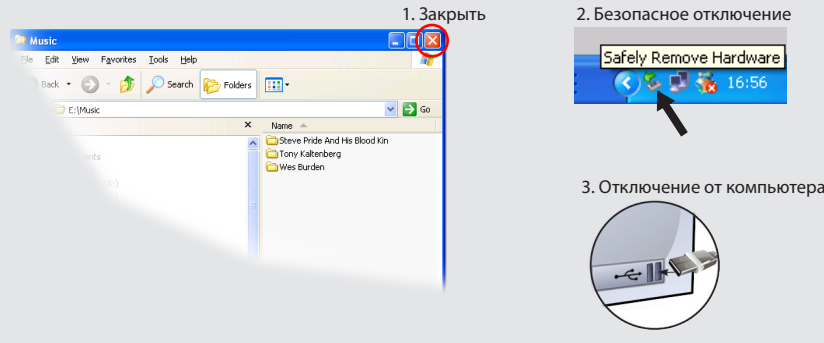

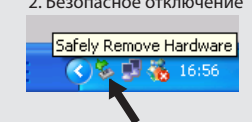

### ВЫБОР МУЗЫКИ

Вы можете не только просмотреть в режиме слайд-шоу, выбрав папку Фотографии ,но так же запустить слайд шоу с музыкальным сопровождением. Для этого надо сначала включить воспроизведение песни, а затем вернуться на главный экран, выбрать Фото и запусить слайд шоу.

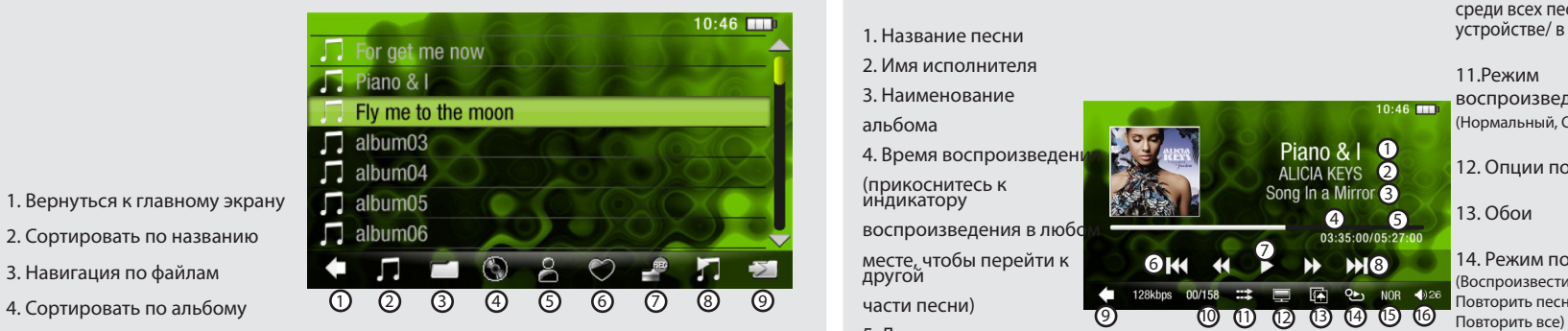

Нажмите в центр экрана, чтобы показать/спрятать опции меню.

- 1. Возврат к проводику фотографий.
- 2. Запустить/Остановить диапораму и настроить время смены фотографий.
- 3. Предыдущая фотография.
- 4. Следующая фотография.
- 5. Поворот на 90 градусов.
- 6. Увеличить /Уменьшить изображение.
- 7. Нажмите слева, чтобы показать предыдущую фотографию и справа, чтоб показать следующую фотографию.

Внимание. Ваше устройство

сек. и битраж 1,5 Mb/s .

1. Время воспроизведения. Переместите курсор на полосе прокрутки (внизу экрана)

до желаемого фрагмента. 2. Возврат к видео проигрывателю. 3. Настройки просмотра видео - во весь

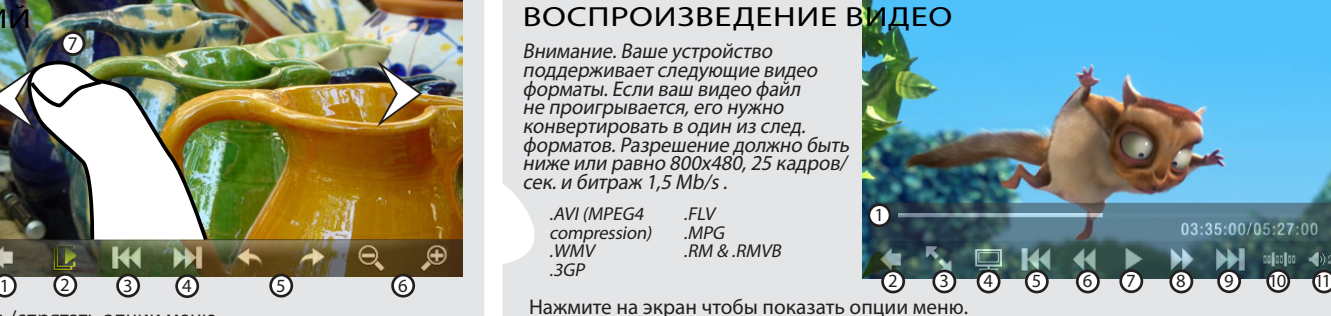

экран/изначальный. 4. Отобразить устройство Archos на экране TV ( Archos должен быть подключен к TV через опциональный видео кабель) Нажмите на кнопку ON/OFF,

- чтобы переключиться к экрану ARCHOS. 5. Предыдущее видео.
- 6. Быстрый возврат.
- 7. Воспр./Пауза.
- 8. Быстрая прокрутка.
- 9. Следующее видео.
- 10. Просмотр видео с определенного момента.
- 11. Громкость.

.AVI (MPEG4 compression) .WMV .3GP

.FLV .MPG .RM & .RMVB

3. Навигация по файлам

5. Сортировать по исполнителю

6. Добавить композицию в избранное или отобразить список Избранное

#### 7. Показать список записей 8. Показать музыкальный плеер

9. Обновить музыкальную библиотеку (копирует всю музыку в библиотеку)

### ПРОСМОТР ФОТОГРАФИ